## Create a Buford Google Alert (Medium Skill Level)

*"Google Alerts are email updates of the latest relevant Google results (web, news, etc.) based on your queries."*

1. Travel to [www.google.com/alerts](http://www.google.com/alerts) . You will need to sign into your Google Account. You need a Gmail or Google account in order to use the alert feature.

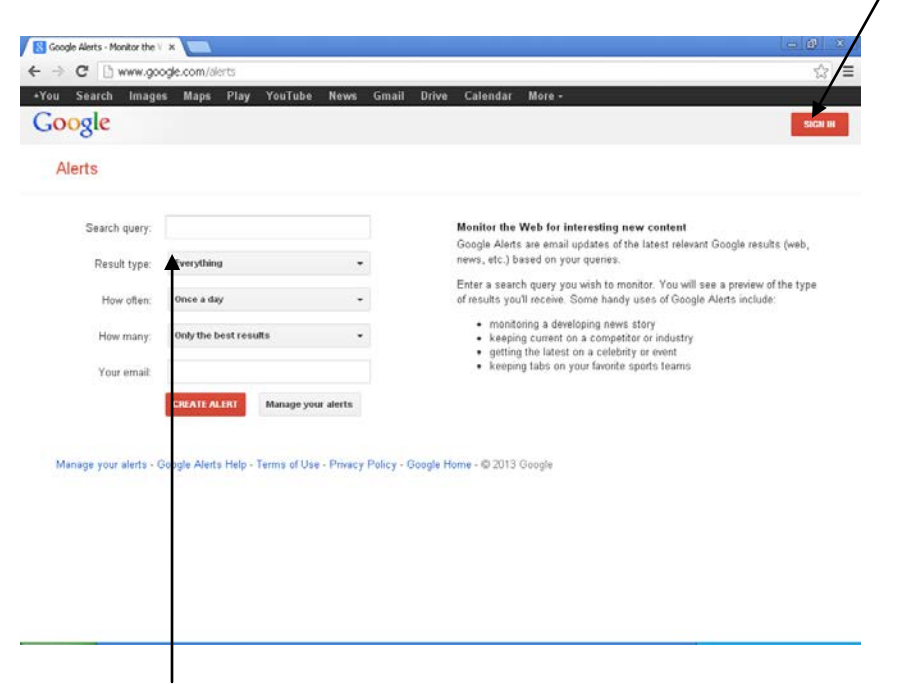

2. In the search query box paste the following code:

"Buford City" OR "Buford City Schools" OR "Buford City School System" OR "Buford High School" OR "Buford High" OR "Buford Wolves" OR "Buford Football"

3. You are fine to leave "result type", "how often", and "how many" as they are.

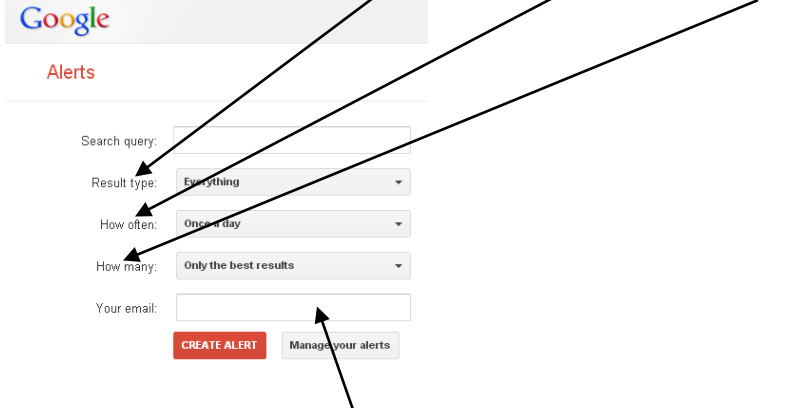

4. Type in your Gmail address. Click "Create Alert". You'll begin getting alerts about BCSS, BCSS football, and Buford news sent to your Gmail inbox.

Here is an example of what the email looks like.

Google Alert - "Buford City" OR "Buford City Schools" OR "Buford City School System" OR "Buford High  $\Rightarrow$  2 School" OR "Buford High" OR "Buford Wolves" OR "Buford Football" D | Inbox x

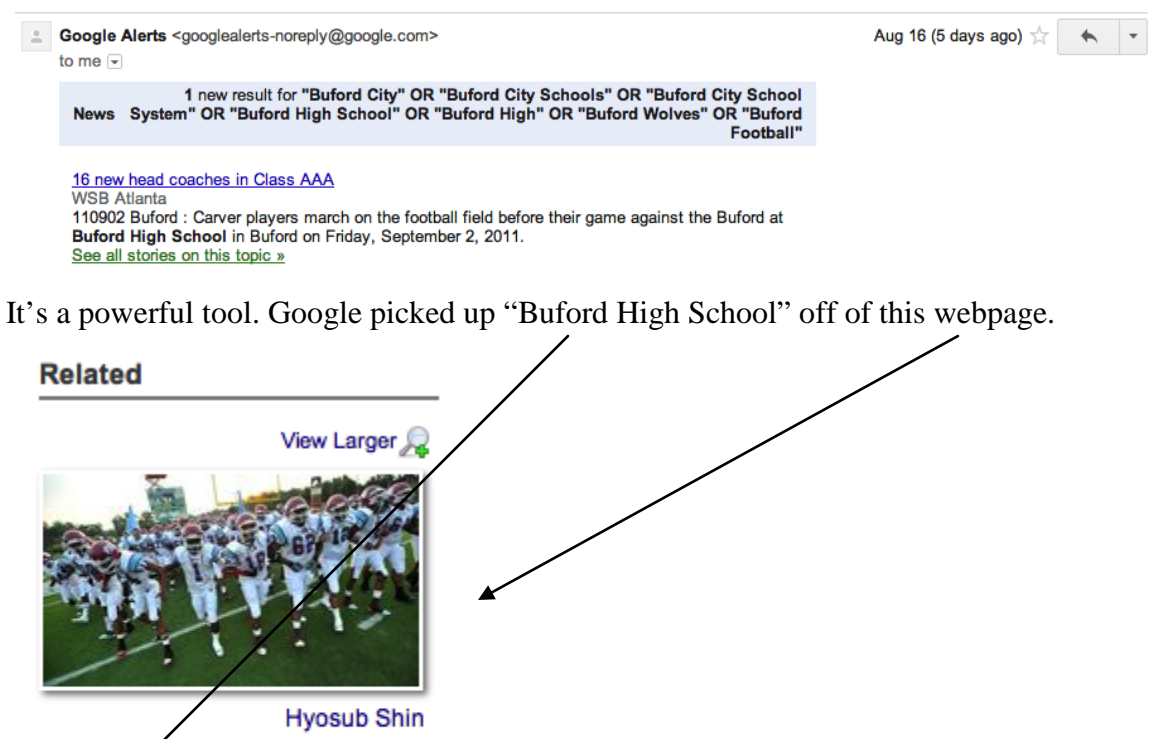

110902 Buford : Carver players march on the football field before their game against the Buford at Buford High School in Buford on Friday, September 2, 2011. Hyosub Shin, hshin@ajc.com